## **Global instructions**

NachOS (Not Another Completely Heuristic Operating System) is a rather basic simulated mini OS, implemented in  $C_{++}$ , in which you will implement some components of a real system.

You have to provide your source code files and a report of 3 to 5 pages according to the procedure described at the following address *[http: // adrien. krahenbuhl. fr/ en/ teaching](http://adrien.krahenbuhl.fr/en/teaching)* . Respect the following rules:

- X You do **not** have the obligation give answers in the question order.
- $\sqrt{\ }$  Some requirements are deliberately imprecise on several points.
- $\sqrt{\ }$  Some non-trivial implementation choices are therefore left to your discretion.
- X Before beginning to code, **read first of all the whole TD parts**: they contain both descriptive passages to explain some concepts of the lectures or about NachOS. You have also some **actions** indicating precisely how to design your implementation step-by-step.
- $\sqrt{N}$  Warning: this TD requires the add of methods from your part. Think before coding, otherwise it will be harder!
- $\sqrt{ }$  To be reversible, all your changes must be framed with: #ifdef CHANGED ...

```
#endif CHANGED
```
By default, you already compile with *-DCHANGED*.

 $\checkmark$  Changes not reported are strictly prohibited.

Keep in mind than this TD is not about implementation but mostly spending time to the NachOS exploration.

## **1 Set up NachOS**

To work in good conditions, you will use a tool to easily manage your work and the file versionning. You can choose your preferred versionning tool (by example Git or SVN).

## **1.1 Install the NachOS base**

The archive of the NachOS base is located on the course web page. It consists in a modified version of the original NachOS sources, directly compatible with the x86 architectures and the other TDs. Download and extract it:

```
wget http :// adrien . krahenbuhl . fr / courses / UnivBordeaux / M1 - System / nachosPUF . tar . gz
tar xvf nachosPUF . tar . gz
```
## **1.2 Install xgcc, a MIPS compiler**

You will need xgcc, a MIPS compiler, as explained in the next sections. To install it, the easiest way is to retrieve the version already compiled from the course web page. You can download it with this command:

wget http :// adrien . krahenbuhl . fr / courses / UnivBordeaux / M1 - System / xgcc . tgz

Then you need to install it int the /opt folder with the correct rights:

```
tar xvf xgcc . tgz
sudo cp -r xgcc /opt/
sudo find / opt/xgcc/ -exec chmod 755 \{\} \;
```
If you have a 64 bit system, you should consider installing a 32bit libc, which is called libc6-i386.

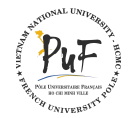

## **1.3 NachOS tests**

Move to the nachosPUF/code folder in the copy you have just extracted, and build NachOS:

cd nachosPUF / code make clean # To get back into a standard state (be cautious !) make # To generate the dependency files and start

Normally, everything must be ok and you just have to run the tests. We will discuss about the meaning of these tests later, do not worry. It is just to see if everything is in order.

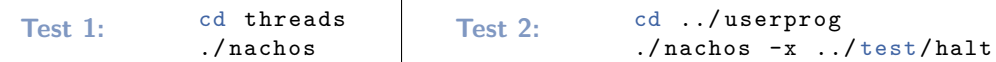

If the execution outputs doesn't contain suspicious indications, all is ready to start the NachOS exploration.

# **2 Source code reading**

Important: Before starting this chapter, read the annexes concerning the tools for code reading.

## **2.1 Simulation principles**

In a real mono-processor system, there are at least two methods of processor utilization:

- $\checkmark$  the user mode, in which are executed the instructions of a user program
- X the **kernel mode**, in which are organized various required system tasks: communication with peripheral devices, resource management for memory and processors, . . .

In fact, the system alternates executions of kernel and user modes in the same way on a processor, as illustrated below:

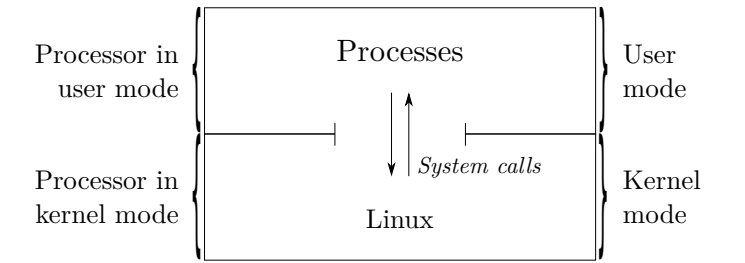

In the case of the NachOS simulator, the operating is different: you must absolutely distinguish what is simulated from what is really executed. Compiled in x86 assembler, the NachOS system is running on the real processor of your computer. On the other hand, the NachOS user-level programs are compiled for a MIPS processor (another processor architecture than x86) and executed by a MIPS processor simulator. This MIPS processor simulator is a program like any other of your computer: it is therefore executed on the real processor of your computer.

The nachos program is an executable like the others on your real computer which has from time to time the real processor to execute instructions in kernel mode or in user mode, as the MIPS processor simulator. All this is summarized in the following diagram:

Give an example source file of a MIPS user program, and an example source file of the NachOS kernel. What is the programming language used each time?

To distinguish them quickly, the process memory (address space) in which NachOS is executed will be called the **real memory**, and the simulated memory associated with the simulated MIPS processor will be called the **MIPS memory**. There will be the same for the **real processor** and the **MIPS processor** that is simulated.

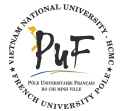

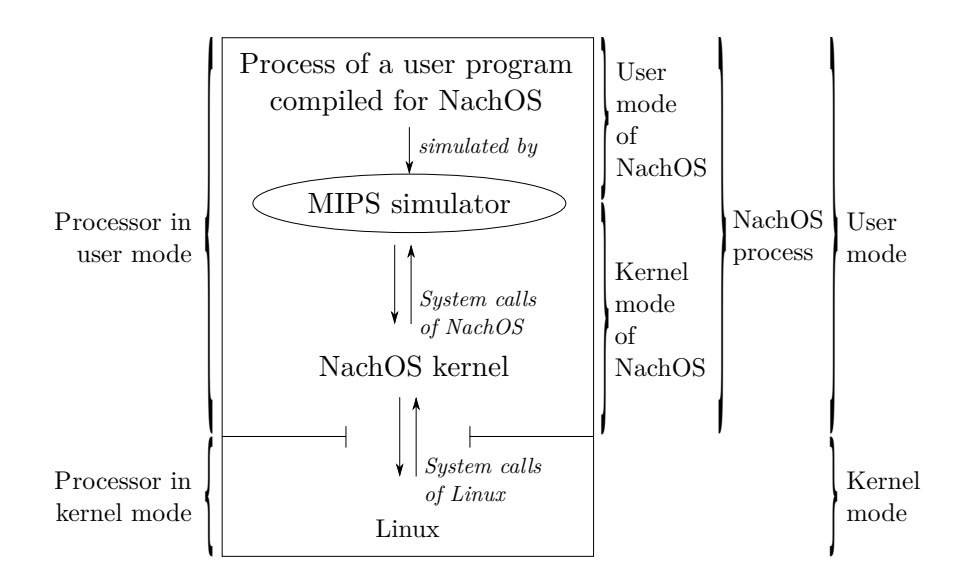

To link this general discussion to the NachOS implementation, read the source code associated to this command:

```
cd userprog /
./ nachos -x ../ test / halt
```
nachos having been compiled with the only flag *USER*\_*P ROGRAM*, the behavior of this command is to initialize the NachOS system and run the MIPS user program halt that requires the system shutdown.

## **2.2 System initialization**

Like any process, the nachos executable has a **real memory** subdivided into code, heap and stack areas. The entry point of thCODE is the main function of the file threads/main.cc.

The first objective of this section is to observe how an usual executable "transforms" itself into an OS on which it exists a single thread kernel.

The second objective (which is more tricky) is to distinguish what corresponds to a real execution in kernel mode from what corresponds to a hardware simulation (MIPS processor, hard disk ...).

### **Simulator allocation**

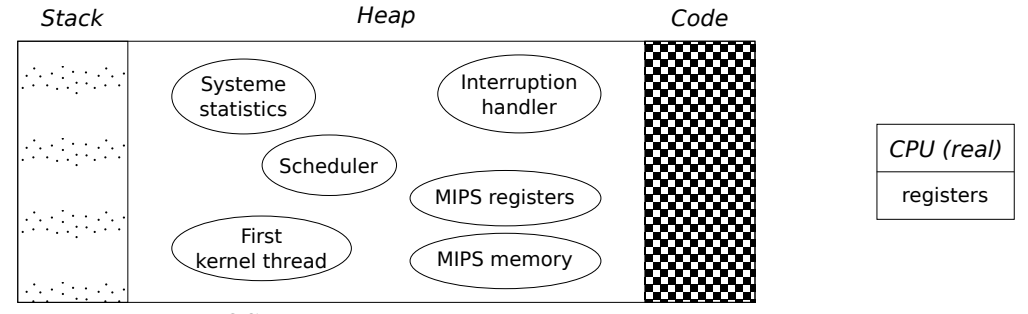

NachOS process in the real memory.

The above diagram shows the resources of the NachOS process and the system elements, initialized at the end of the function Initialize(). Previously, they are created by the  $C_{++}$  operator new which is "similar" to malloc in C.

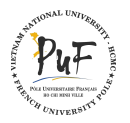

Specify in the above schema the names of the  $C++$  classes that define these elements. Specify if these elements belong to the kernel mode or the hardware simulation.

Notes: During the next NachOS TDs, you will not have to modify the files concerning the hardware simulation: this is a course about systems, not architecture. It is possible to buy memory module at a very competitive price by increasing the NumPhysPages macro.

### **The first kernel thread**

We focusing on the first kernel thread. We advise you to read the files threads/thread.h and threads/thread.cc.

How is this first kernel thread created? Where does its stack and its registers come from? What is the (future) role of the data structure allocated by the instruction:

currentThread = new Thread ("main");

Why is it necessary to call the Start method for the next kernel threads?

## **2.3 User program execution**

### **MIPS Processor**

Locate the MIPS processor allocation in the code of the Initialize() function and read the initialization code for this object to answer the following questions:

How are the registers of this processor initialized? What variable is MIPS memory? Return to the main() function and verify that the StartProcess() function is called with the name of the ../test/halt file.

Scroll through the code of the StartProcess() function to recognize:

- $\checkmark$  the loading of the program into memory (simulated or real?),
- $\checkmark$  the initialization of the registers of MIPS processor
- $\checkmark$  the launching of the execution of the MIPS processor by the Machine:: Run() function.

Read the code of the Machine::Run function and locate the function that executes a MIPS instruction.

What is the name of the exception thrown when an addition (assembly instruction OP\_ADD) overflows? Observe the end of this function: which is the register containing the program counter?

### **System call Halt**

Once in the Machine::Run function, the simulation of a user program can only be interrupted by two ways: (1) if an interruption is triggered (see the Interrupt::OneTick() function) or (2) if the user program makes a system call.

Observe the end of the Halt() system call, at the end of the program ../test/halt.c. The assembler instruction encoding a system call in OneInstruction() is OP\_SYSCALL.

Observe the processing of this instruction, in particular the moment when the system attempts to tackle the problem and the passage of the system call number (here SC\_Halt) through a register (which?) of the MIPS processor. Follow the code until the execution of the CleanUp() function, whose role is to deallocate the whole simulator.

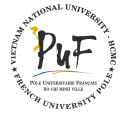

## **3 Running NachOS step-by-step**

In case of a bug, you will always be able to follow the execution of NachOS, using a debugger such as gdb. By default, NachOS is compiled with the -g option (see the Makefile). We may prefer a more graphical debugger, that could be  $gdb -tui, ddd, tdb, \ldots$ ...

Go back to the threads directory and start NachOS in the gdb debugger. Use the –args option in gdb, in order to pass options defined after nachos to NachOS, not to gdb.

```
gdb -- args ./ nachos
[...]
(gdb) break main
Breakpoint 1 at 0x804d6fa: file main.cc, line 84.
(gdb) run
Starting program: nachos
[...]
Breakpoint 1, main (argc=1, argv=0x8046db0) at main.cc:84
84 DEBUG ('t', "Entering main");
(gdb)
```
You can progress with these commands:

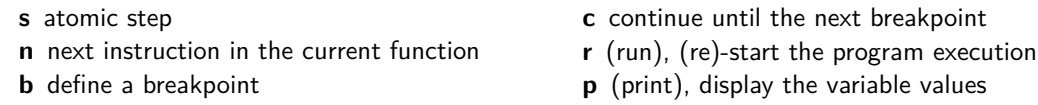

Try for example:

```
(gdb) break ThreadTest
[...]
(gdb) cont
[...]
```
This places a breakpoint on the ThreadTest function, then tells NachOS to continue the execution until it reaches a breakpoint. Notes that to set a breakpoint on a class method, you have to specify the name of the class, for example: break Thread::Start.

You can also specify a specific line, with for example break main.cc:100. If a NachOS execution ends by an assertion error, run it in gdb to find out where is the problem and see the call stack. Try for example to add ASSERT(FALSE); at the beginning of SimpleThread. You can observe this behavior:

```
$ ./ nachos
Assertion failed: line 30, file "threadtest.cc"
zsh: abort ./nachos
```
Then, you can run the following commands:

```
$ gdb -- args ./ nachos
[...]
(gdb) run
Starting program : / home / samy / enseignement / SE / nachos / code / threads / nachos
Assertion failed: line 30, file "threadtest.cc"
Program received signal SIGABRT , Aborted .
[...]
(gdb) backtrace
#0 0x00007ffff730d165 in *__GI_raise (sig=<value optimized out>)
```
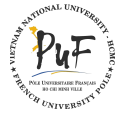

```
at ../ nptl / sysdeps / unix / sysv / linux / raise . c :64
#1 0x00007ffff730ff70 in *__GI_abort () at abort.c:92
#2 0 x0000000000404697 in Abort () at ../ machine / sysdep . cc :432
#3 0x000000000004032ee in SimpleThread (arg=0x0) at threadtest.cc:30
#4 0 x00000000004033ae in ThreadTest () at threadtest . cc :53
#5 0 x0000000000401203 in main ( argc =1 , argv =0 x7fffffffdad8 ) at main . cc :104
```
You see here that it is a direct call in ThreadTest that implied the drop, not the created thread. Use Frame 3 to go back to the SimpleThread backtrace. Note that you can use p to display variables. You can also use up and down to go back up and down in the call stack.

Remove the ASSERT instruction and run SimpleThread() step-by-step. Use display num: gdb shows the evolution of the variable num.

What happens when you press n (next) when gdb is ready to execute the yield method?

Use watch currentThread and restart the program. The execution stops every time the currentThread variable changes, so you know who changes it. For each gdb command, you can use help the\_command to have a summary.

## **4 Running NachOS in valgrind**

It will probably happen that you make a mistake implying an overflow of allocated (or non allocated) spaces. You will get a segmentation fault during a call to malloc. In this case, use valgrind:

valgrind ./ nachos

It will show you something like:

```
==7104== Invalid write of size 1
==7104== at 0 x400511 : main ( test . c :4)
==7104== Address 0 x517a04a is 0 bytes after a block of size 10 alloc 'd
==7104== at 0 x4C221A7 : malloc ( vg_replace_malloc . c :195)
==7104== by 0 \times 400504: main (test.c:3)
```
Here, you are out of the table: you wrote just after its end. It can also show you something like this:

```
==7310== Invalid read of size 1
==7310== at 0 x4005BA : main ( test . c :5)
==7310== Address 0 x517a045 is 5 bytes inside a block of size 10 free 'd
==7310== at 0 x4C21DBC : free ( vg_replace_malloc . c :325)
==7310== by 0 x4005B1 : main ( test . c :4)
```
Here, you access to a table that has been released.

## **5 Using the NachOS System**

### **5.1 Observation of a user program execution**

Move under the test folder, and watch the halt.c program. Use make halt to compile it. Then go to userprog and run it:

./ nachos -x ../ test / halt

User programs are written in C then compiled into MIPS binaries that are loaded and executed by the NachOS machine, instruction by instruction.

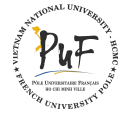

#### **Tracing to understand**

Try to trace the execution of the halt program:

 $./nachos -d m -x$  ../test/halt

Moreover, you can run the MIPS simulator step-by-step:

 $./nachos -s -d m -x$  ../test/halt

Modify the program halt.c to introduce some calculation, for example by doing some operations on a global integer variable (to prevent that gcc realizes that it is a fake computing and optimizes it). Trace step-by-step to see that the behavior change. Do not forget that in this MIPS world, you only have access to C functions and the NachOS system calls. No library function (printf, . . . ) is available.

It is also possible to easily generate the assembly version of a MIPS program, for example with make halt.s. Now, run halt step-by-step, following the assembly code instructions! Locate the assembly code instructions encoding the computing and the call to the Halt function. The code of this function can be found in the file test/start.s which allows to make the link with the study of the end of the system call in the previous part.

Optional question: Why is the first MIPS instruction is executed at the tenth clock tick? (Put a breakpoint on the Interrupt::OneTick() function to locate this first call.)

### **5.2 Kernel thread observation**

We will test the NachOS system "alone", i.e. in self-test configuration. This test consists in starting two internal kernel threads displaying one line on the screen during 5 iterations. Go to the threads and run NachOS:

```
cd threads
./ nachos
```
What are the compilation options of this folder?

With these compilation options, NachOS launches the ThreadTest function of main.cc (take a look!), defined in threadtest.cc. Carefully examine its definition.

Nachos has debugging options. Try for example:

./ nachos -d + # this option means ''all possible options ' '

You can see the internal clock ticks, the thread switching, the interruption handling, ... This is due to the calls to DEBUG, similar to printf, activated only when the -d option is set. It is possible to display just a part of these debugging informations. Instead of **-d +**, you can specify:

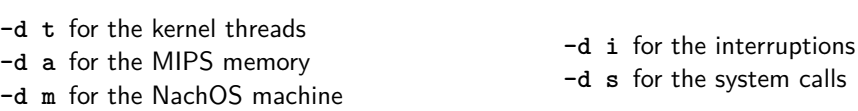

Some parts of NachOS (discs, . . . ) were not still manipulated until now. The corresponding flags will not display any additional messages.

Let's edit the file threadtest.cc, compile it, restart execution and watch carefully. Add the start of an second thread in the ThreadTest() function:

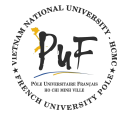

# **OPERATING SYSTEM NachOS TD 0: First steps**

<span id="page-7-0"></span>Is it still working? What does the Thread::Start() method in Nachos? When are created the NachOS threads? (memory allocation, structure initialization, ...)

Now, comment the following line currentThread->Yield();, recompile then examine what happens:

What can you deduce about the preemption of the default kernel threads?

Restore the previously commented line. You can run NachOS by forcing a certain degree of preemption with the -rs <n> option. Moreover, the seed passed as parameter makes a random (but reproducible!) thread interleaving. The number n has no particular meaning: it is used to initialize the random generator.

```
./ nachos - rs 0
   ./ nachos - rs 1
   ./ nachos - rs 7
What happens?
```
Pair up this with the  $-d +$  option. How many clock ticks are there now?

This point is quite difficult to understand. Check your intuition by commenting the line currentThread->Yield();:

Your conclusions?

### **5.3 Discovering the scheduler**

The objective of this last section is to understand a part of the scheduler work based on previous experience.

### **The change of explicit content**

What happens precisely when you call the Yield() function?

Inspect the code of this function in the file code/thread/thread.cc.

When does a thread come out of this function?

### **Scheduler Class**

Examine the methods of the Scheduler class called by the Yield() function.

What are the respective roles of the ReadyToRun(), FindNextToRun(), and Run() functions?

#### **In the heart of the context switch**

In which function of the Scheduler class is the actual instruction responsible of a context switch between two processes?

Find the source of the corresponding low level function. What is it doing ?

## **5.4 Exercise**

Change the yield() method to make a context switch only once every two calls. Restart the nachos program in the folder threads and observe the execution (with the -d option and/or with gdb).

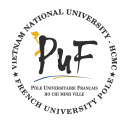